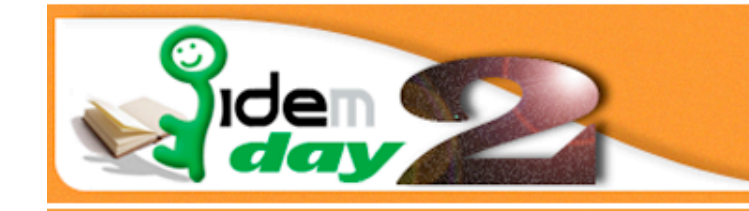

#### Roma, 2-3 Dicembre 2010

#### Accesso Wi-Fi federato dell'Area della Ricerca di Pisa

Ing. Abraham Gebrehiwot

reparto: Rete Telematica del CNR di Pisa

Via G. Moruzzi 1

56124, Pisa

abraham.gebrehiwot@iit.cnr.it

tel: +39-050-3152079

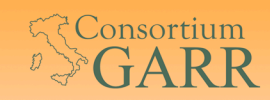

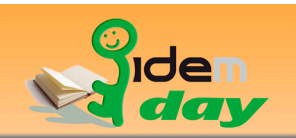

# Obiettivo della presentazione

- Descrivere la soluzione accesso Wi-Fi "guest" del CNR di Pisa agli utenti della federazione IDEM
	- Mantenere l'infrastruttura esistente
- Cenno alla soluzione Wi-Fi federato CNR del Piemonte

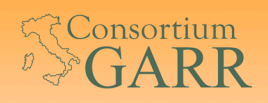

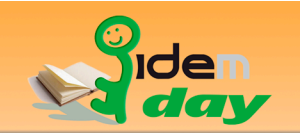

# Infrastruttura esistente

- il Wireless LAN Controller e AP della CISCO:
	- Cinque differenti SSID annunciati
	- Circa 50 access point
	- 2 WLC controller modello 44xx
- vari software di pubblico dominio:
	- free Radius, MySQL, Apache server ed infine codice sviluppato in PERL installati su un server Linux CentOS-5.

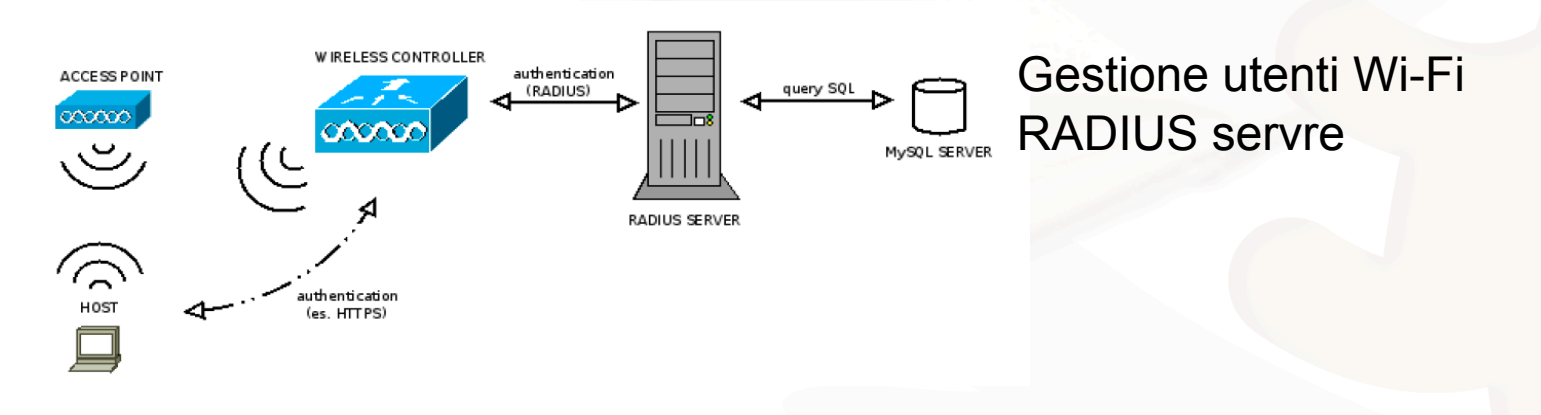

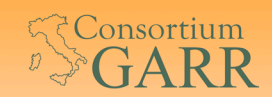

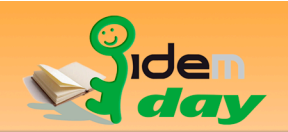

#### Infrastruttura esistente: copertura Wi-Fi

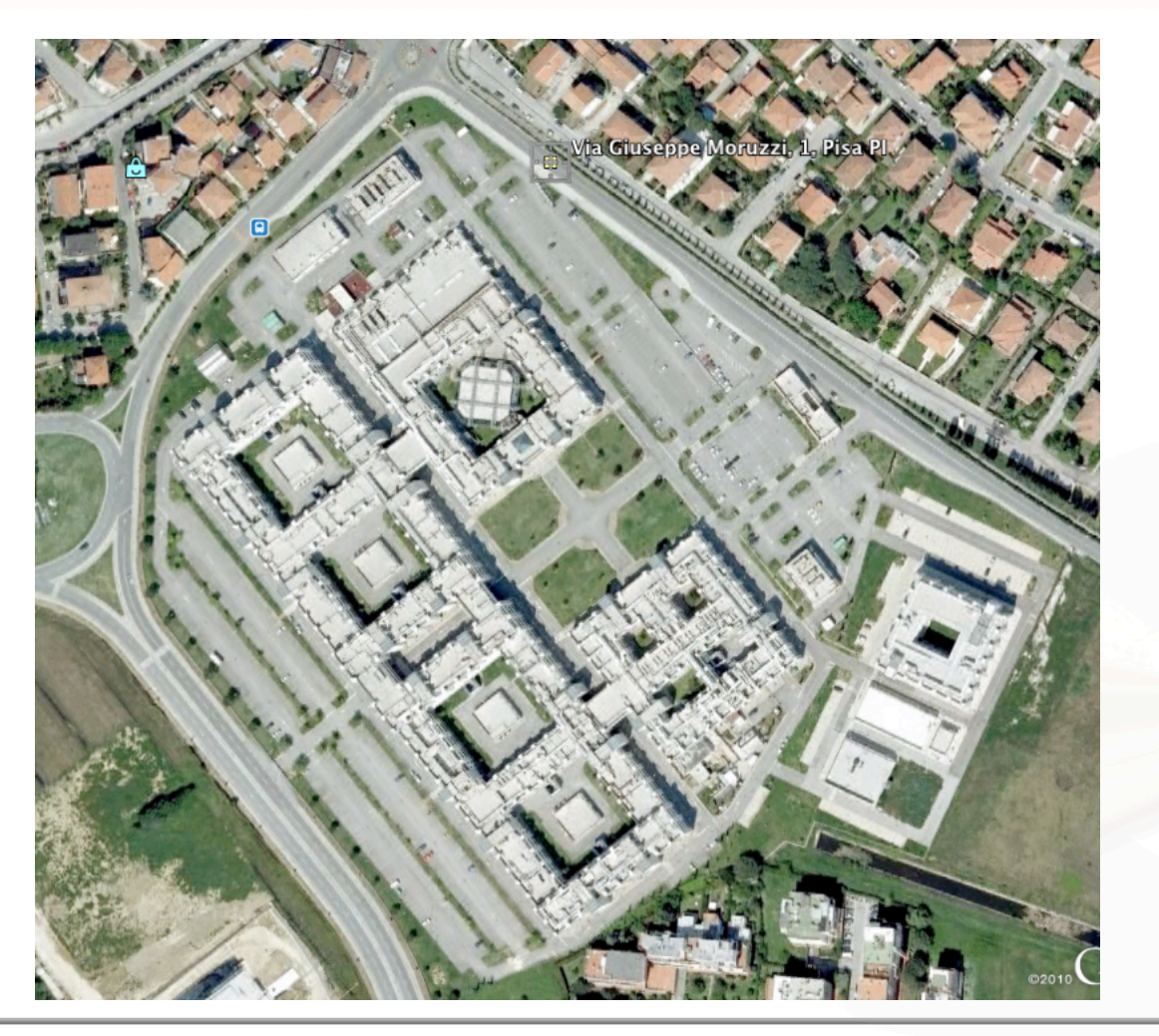

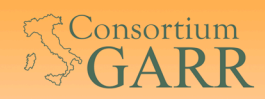

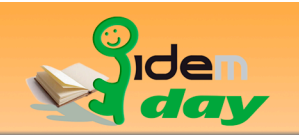

#### Infrastruttura esistente: gestione utenti

- **Utenti definiti su Free RADIUS server** 
	- Il RADIUS server esegue una query sul DBMS MySQL per la verificare le credenziali a lui trasmessi.
	- L'uso del server MySQL rende il processo di gestione degli utenti snello, flessibile e maggiormente manutenibile.<br>File sql.conf
	- - **Sono contenute le query SQL**
		- Modifica alla "authorize\_check\_query" aggiungendo varie condizioni tra cui:
			- State=enum('enabled','disabled'), expiration='timestamp', wlan='varchar(50)'
	- categorie di utenti
		- (*SuperUser, Amministratori*, *Utenti interni*, *Collaboratori*, *Visitatori* e *gruppi di utenti per le conferenze*)
		- L'utente WiFi, in base alla propria categoria di appartenenza, può effettuare alcune operazioni
			- gestione completa del sito, gestione completa dei propri utenti, modifica della password, estensione del periodo temporale di validità delle credenziali, e modificare i propri attributi come indirizzo email e telefono.

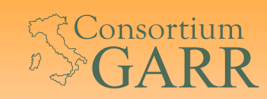

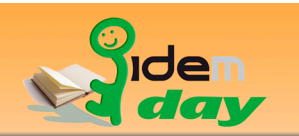

# Infrastruttura modificata

- Wireless LAN Controller e AP della CISCO
- vari software di pubblico dominio:
	- free Radius, MySQL, Apache server, SP Shibboleth ed infine codice sviluppato in PERL installati su un server Linux CentOS-5.

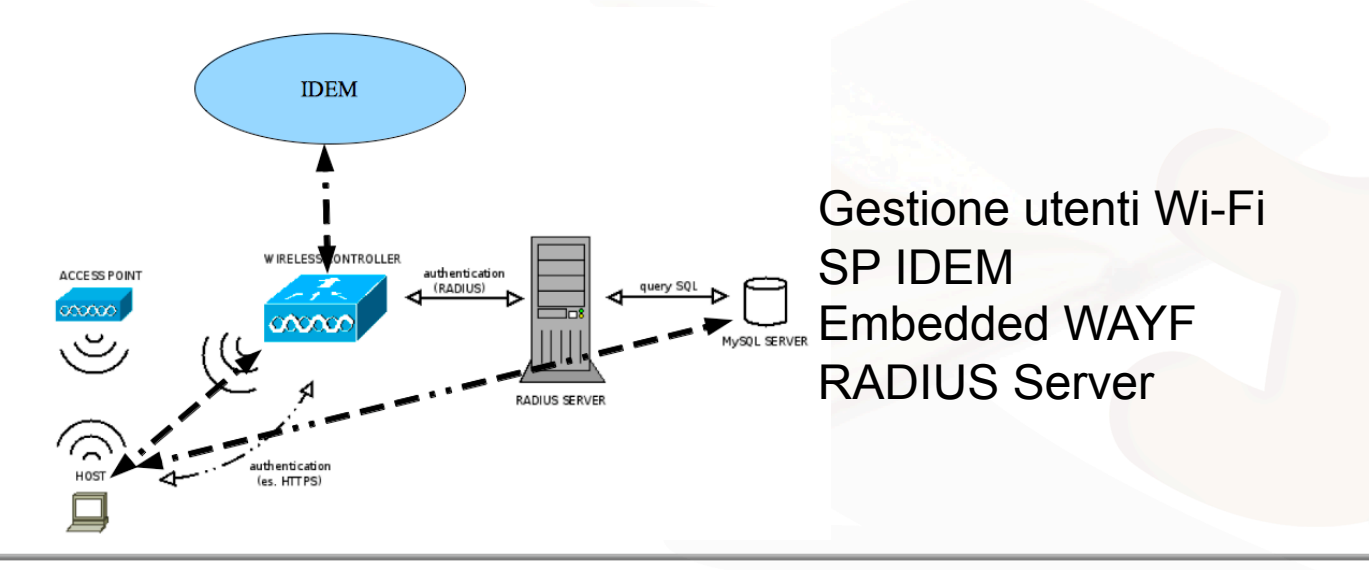

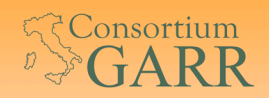

**Web Authentication** 

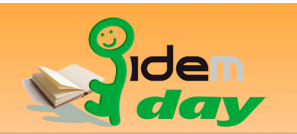

### Servizio Wi-Fi federato: autenticazione utente finale

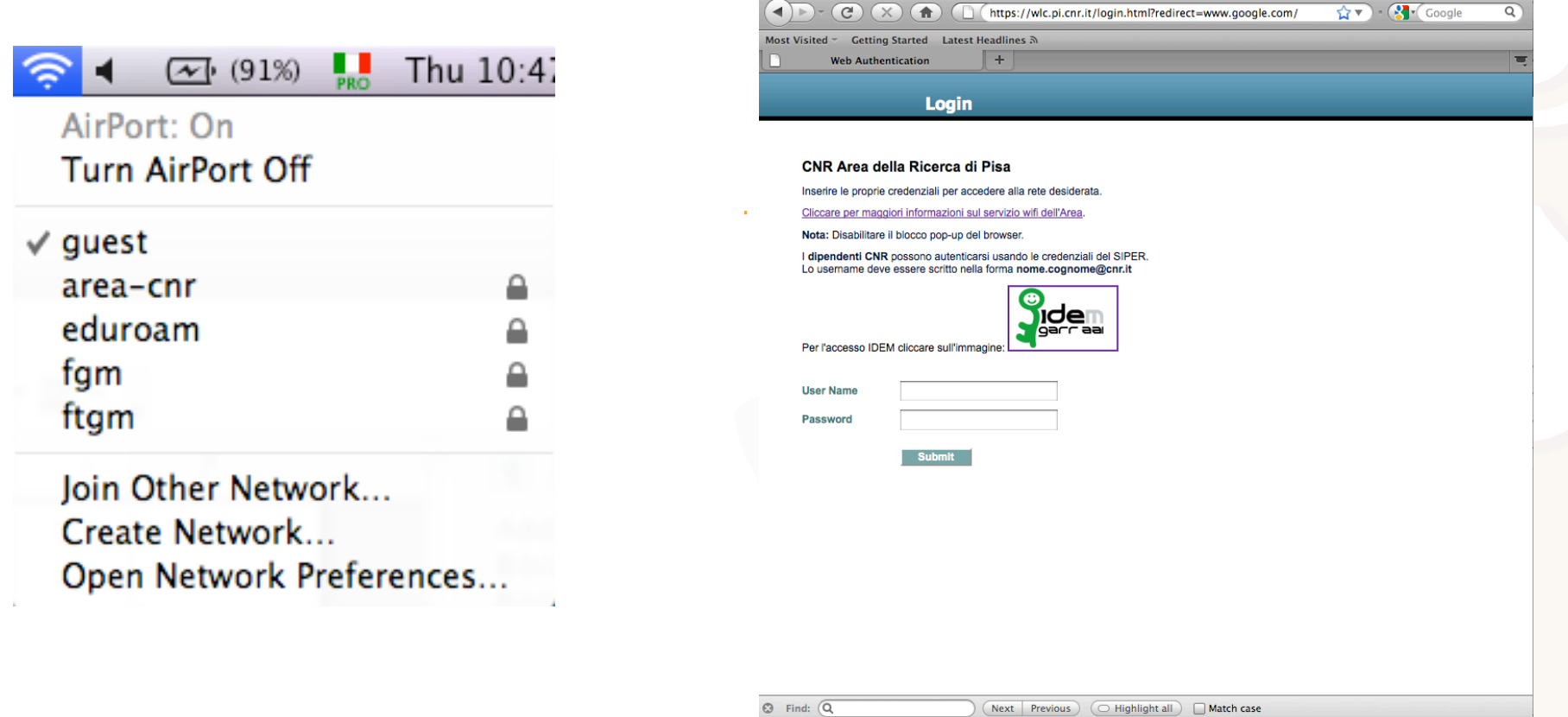

 $ADO$ 

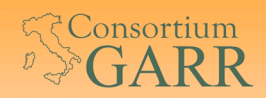

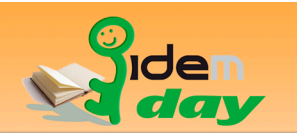

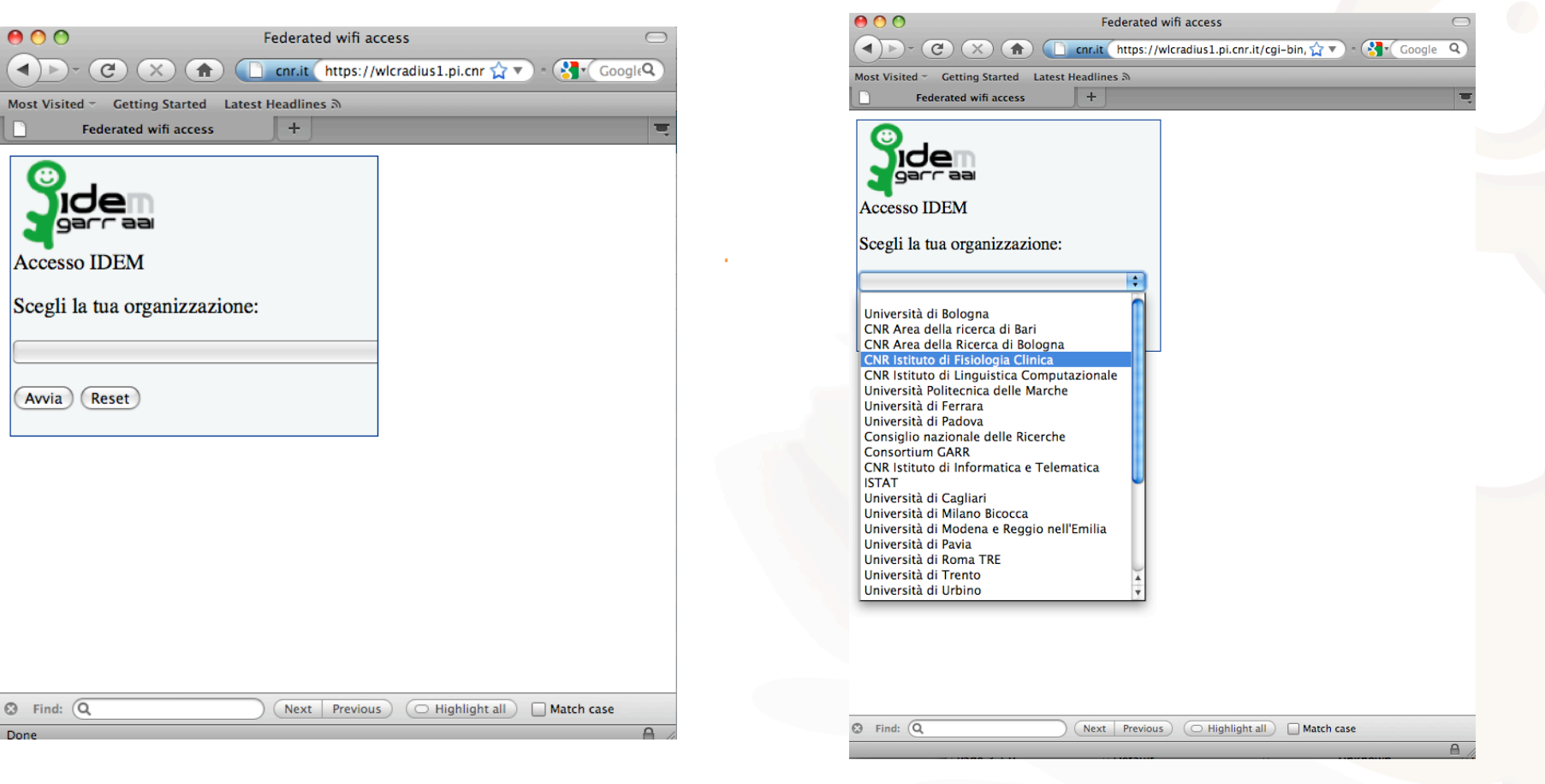

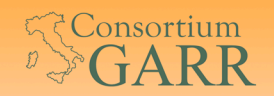

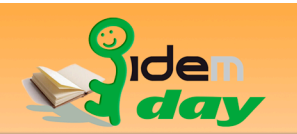

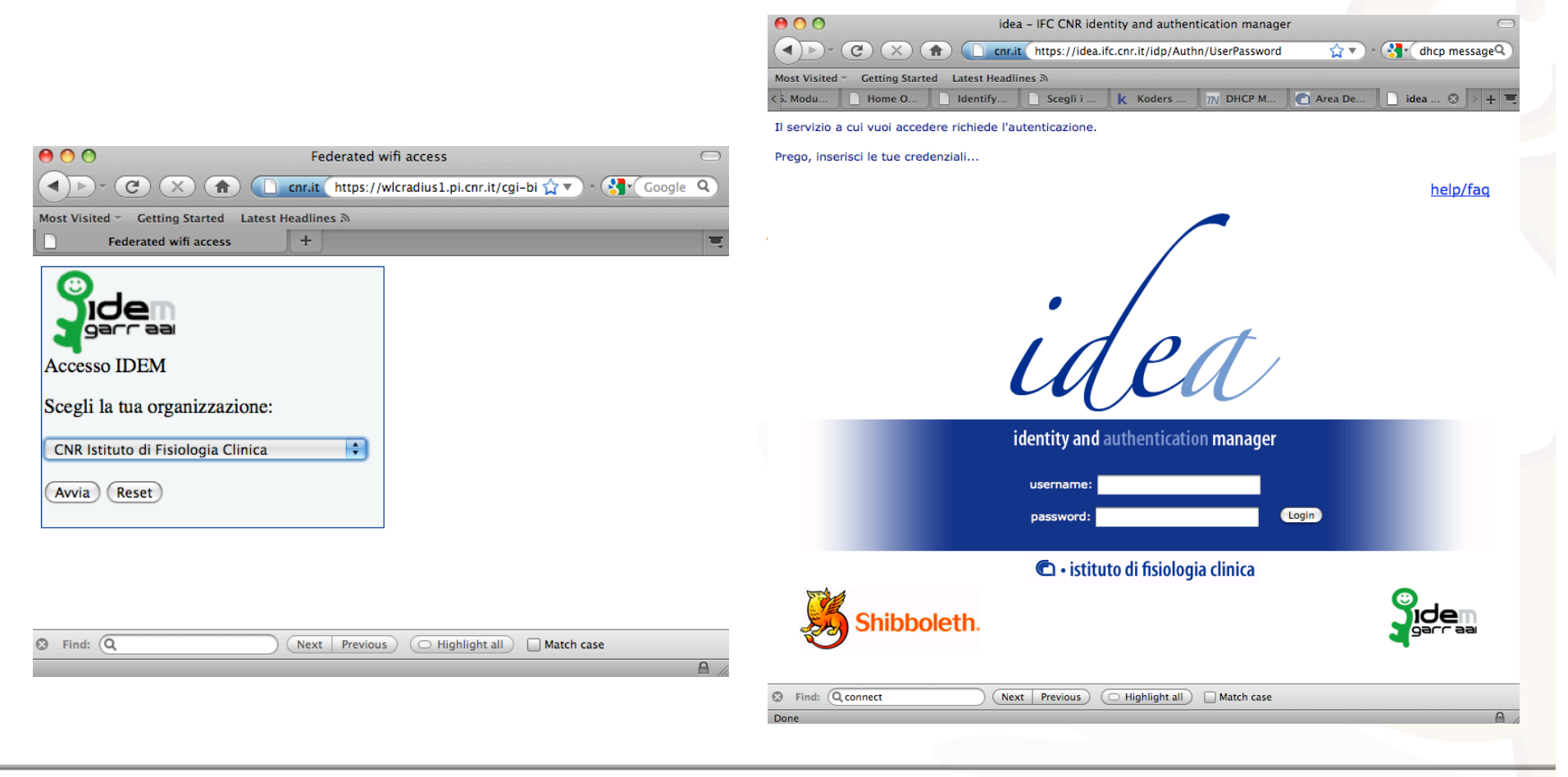

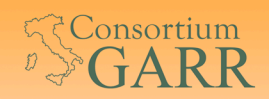

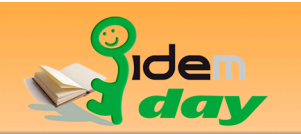

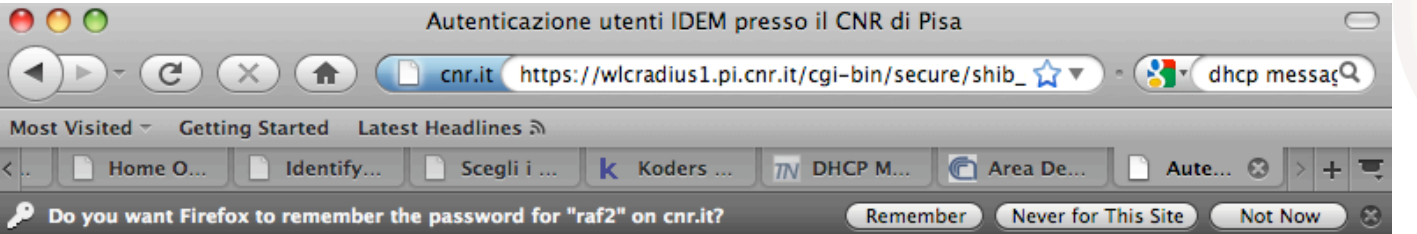

Thank you for logging through your IDEM WEB-SSO federation account. To access the wireless network press enter.

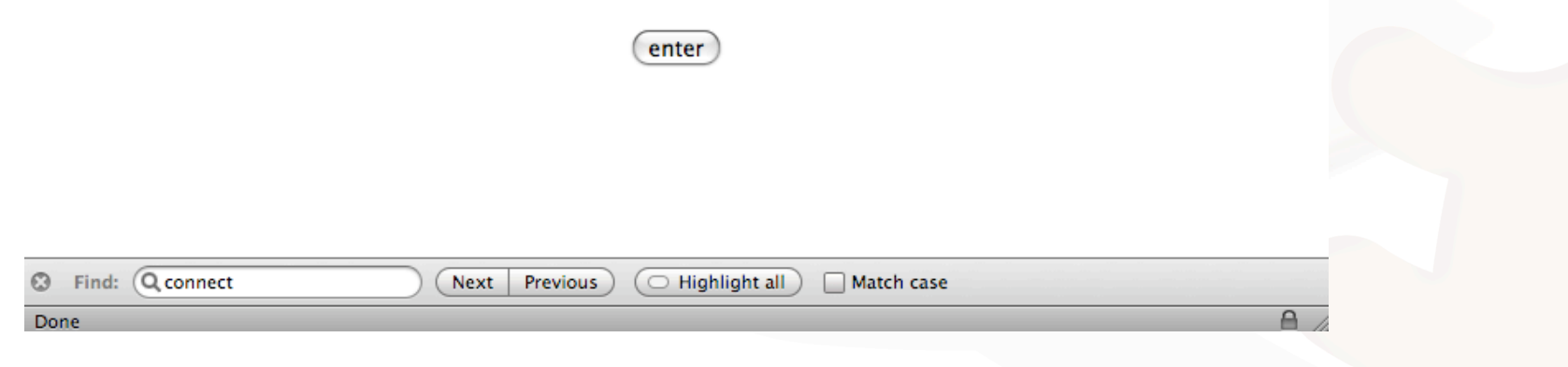

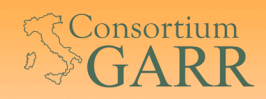

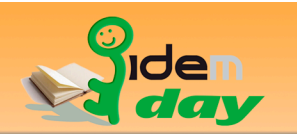

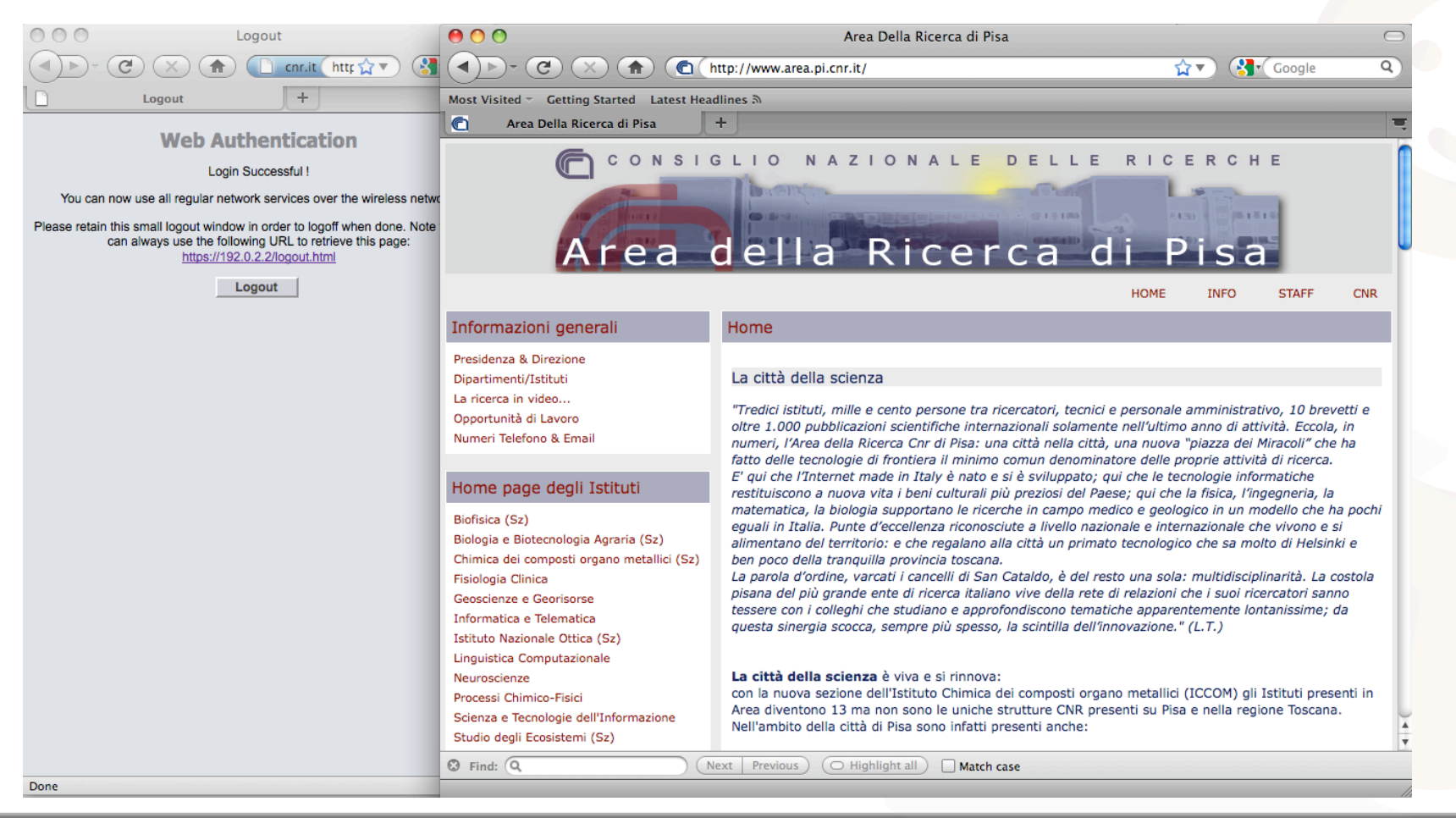

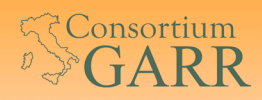

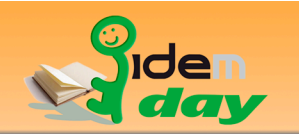

### Descrizione funzionamento del Wi-Fi federato

- Il browser dell'utente non autenticato deve interagire con le risorse IDEM
	- il WLC
		- presso il CNR di Pisa
	- l'embedded WAYF service
		- presso CNR di Pisa
	- l'SP che genera le credenziali per l'accesso alla rete Wi-FI
		- presso CNR di Pisa
	- i diversi IDP della federazione
		- risorse distribuite

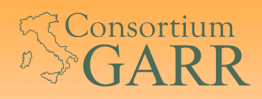

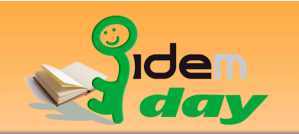

### Descrizione funzionamento del Wi-Fi federato: ACL

- Configurazione di Access Control Lists del WLC
	- **Filte WEB o command line**
	- Per ogni risorsa IDP di IDEM
	- Non supporta IPv6

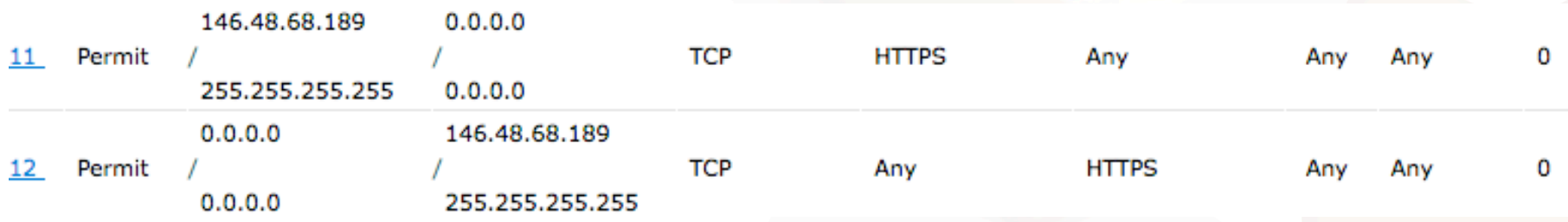

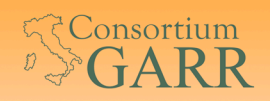

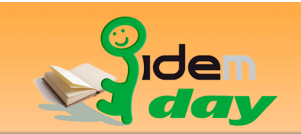

### Descrizione funzionamento del Wi-Fi federato: embedded WAYF

- E' composto da due script
	- Il primo script:

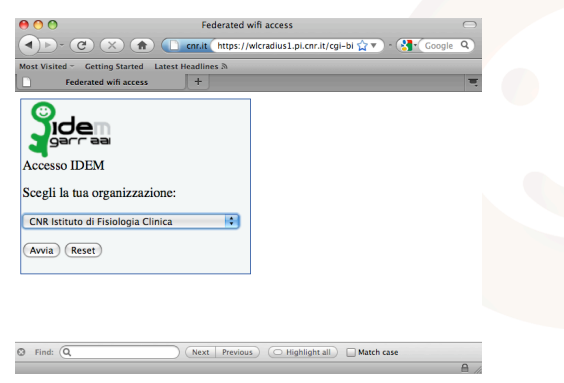

- elabora i metadati della federazione IDEM
- Per ciascun IDP estrae i campi "entityID" e "OrganizationDisplayName" e restituisce un un menu a tendina:
	- L'utente vede l'OrganizationDisplayName
	- Lo script restituisce l'entityID allo script successivo

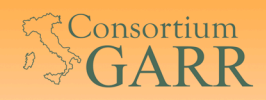

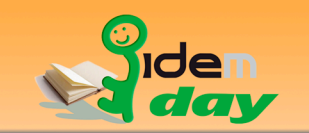

## Descrizione funzionamento del Wi-Fi federato: embedded WAYF

- Il secondo script:
	- Prende in input l'entityID selezionato e compone la URL di redirezione verso il DiscoveryResponse del SP passando gli argomenti target ed entityID. Ad esempio:
		- https://wlcradius1.pi.cnr.it/Shibboleth.sso/DS ?target=https://wlcradius1.pi.cnr.it/cgi-bin/secure /shib\_guest.pl&entityID=https://idea.ifc.cnr.it/idp /shibboleth

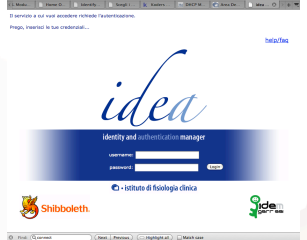

- Questa stringa è sufficiente al DiscoveryResponse del SP ad autenticare l'utente finale presso il suo IDP e dare accesso allo script target presso il SP
- Questa operazione è trasparente all'utente finale

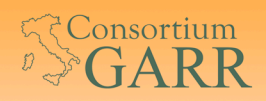

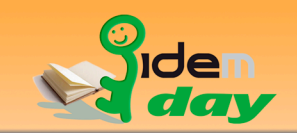

## Descrizione funzionamento del Wi-Fi federato: Account linking

- Generare un account locale con il target script:
	- target=https://wlcradius1.pi.cnr.it/cgi
		- -bin/secure/shib\_guest.pl
			- Crea un account sul RADIUS server
			- Utilizza il campo eduPersonTargetedID come username ed una password casuale
			- In realtà si consulta il campo "REMOTE\_USER" configurato sul SP per consultare i variabili eduPersonTargetedID ed mail in ordine
			- Se l'utente esiste estende la validità dell'account per un solo giorno e resetta la password
			- Prepara un form nascosto per accedere alla rete Wi-Fi

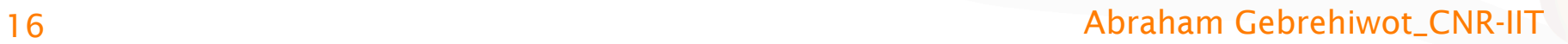

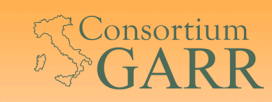

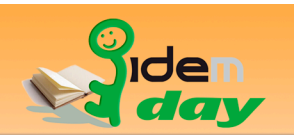

# Conclusioni

- Autenticazione WEB SSO Shibboleth per accedere la rete
- Il traffico IP viene trasmesso in chiaro
- Bisogna definire le ACL sul WLC manualmente
- Le ACL sul WLC hanno il limite di non controllare il traffico IPv6
- La necessità di avere un WEB browser per accedere alla rete
- Non si ha la possibilità di assegnare la VLAN di appartenenza agli utenti in modo dinamico
- Difficoltà di uso per utenti con dispositivi mobili (come telefoni di ultima generazione)
- Attualmente la soluzione WiFi federato non è ancora accettata a livello di inter federazioni al di fuori di IDEM
- Vantaggio: comunità di utenza IDEM accede alla nostra rete

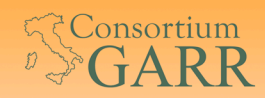

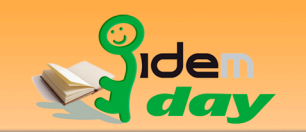

#### Cenno alla soluzione Wi-Fi federato presso CNR del Piemonte

Sonicwall Network Security Appliance

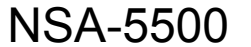

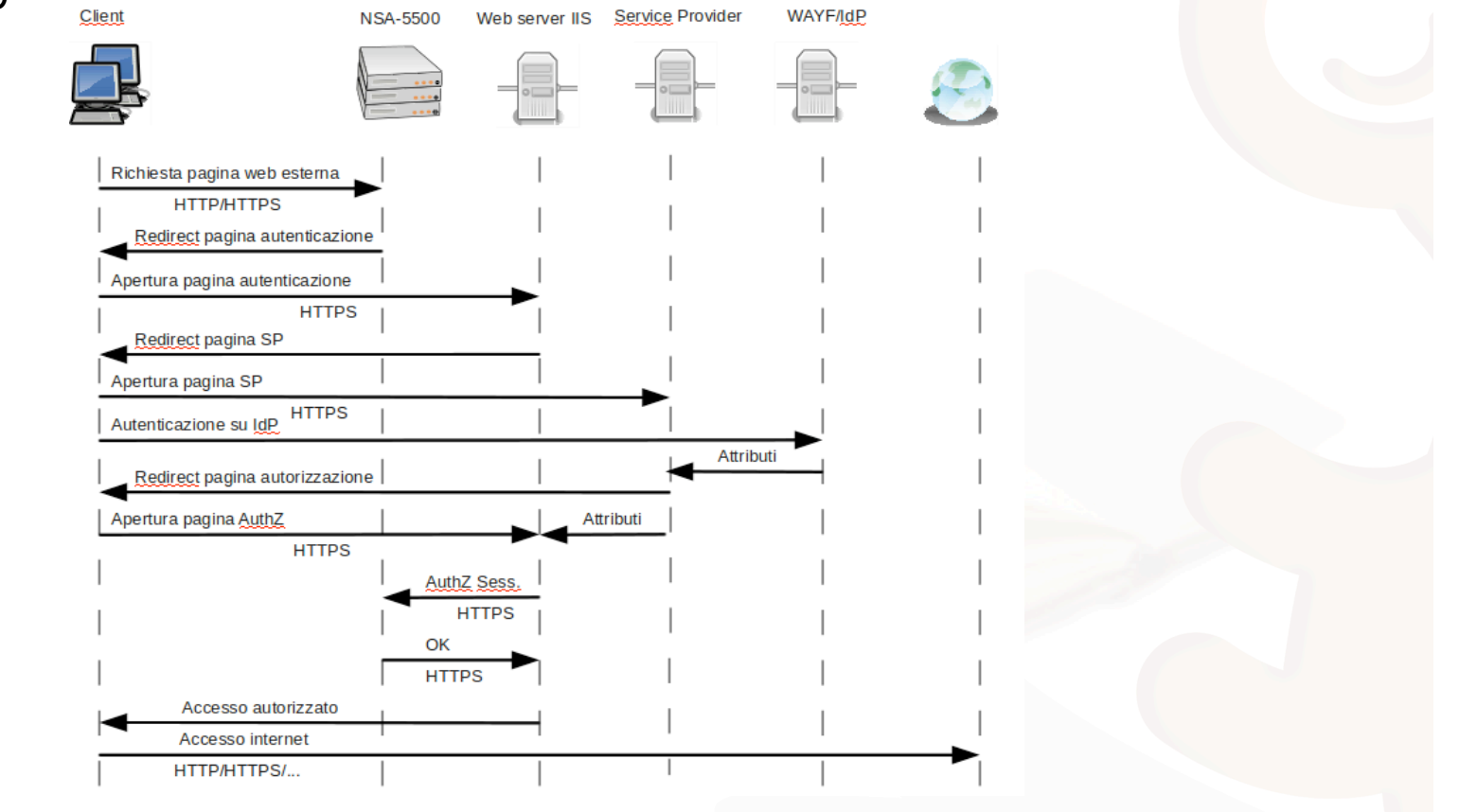